در صورتی که براي ورود به اینترنت دانشگاه رمز خود را فراموش کرده اید می توانید از سامانه اموزشی SESS درخواست ریست رمز خود به صورت ارسال پیام به ادمین سیستم اطلاع دهید. در صورتی که پیام شما بررسی و رمز شما ریست شود از طریق همین سامانه به شما پاسخ داده خواهد شد. <mark>به *هیچ عنوان به صورت حضوری برای مشکل ورود به اینترنت مراجعه نفرمایید</mark>.</mark>* 

**راهنماي ارسال پیام به ادمین سیستم سس:**

- ([https://sess.jahromu.ac.ir](https://sess.jahromu.ac.ir/)) sess ا- ورود به سامانه اموزشی o
	- -2 از دکمه پیامها که در سمت چپ صفحه قرار گرفته

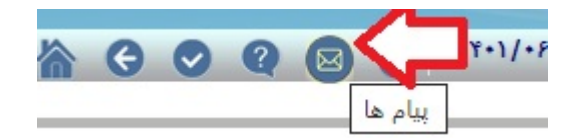

- -3 از لینک ایجاد پیام جدید
- -4 اي دي دریافت کنندگان را فعال کرده و در کادر روبرو کلمه admin را تایپ کنید، دکمه تایید را بزنید

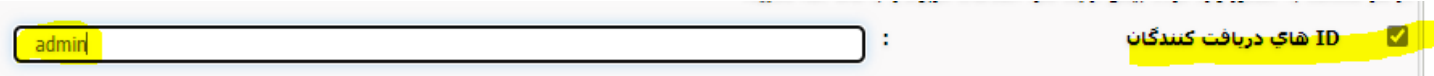

-5 عنوان پیام و متن پیام را نوشته و دکمه ارسال را کلیک کنید.

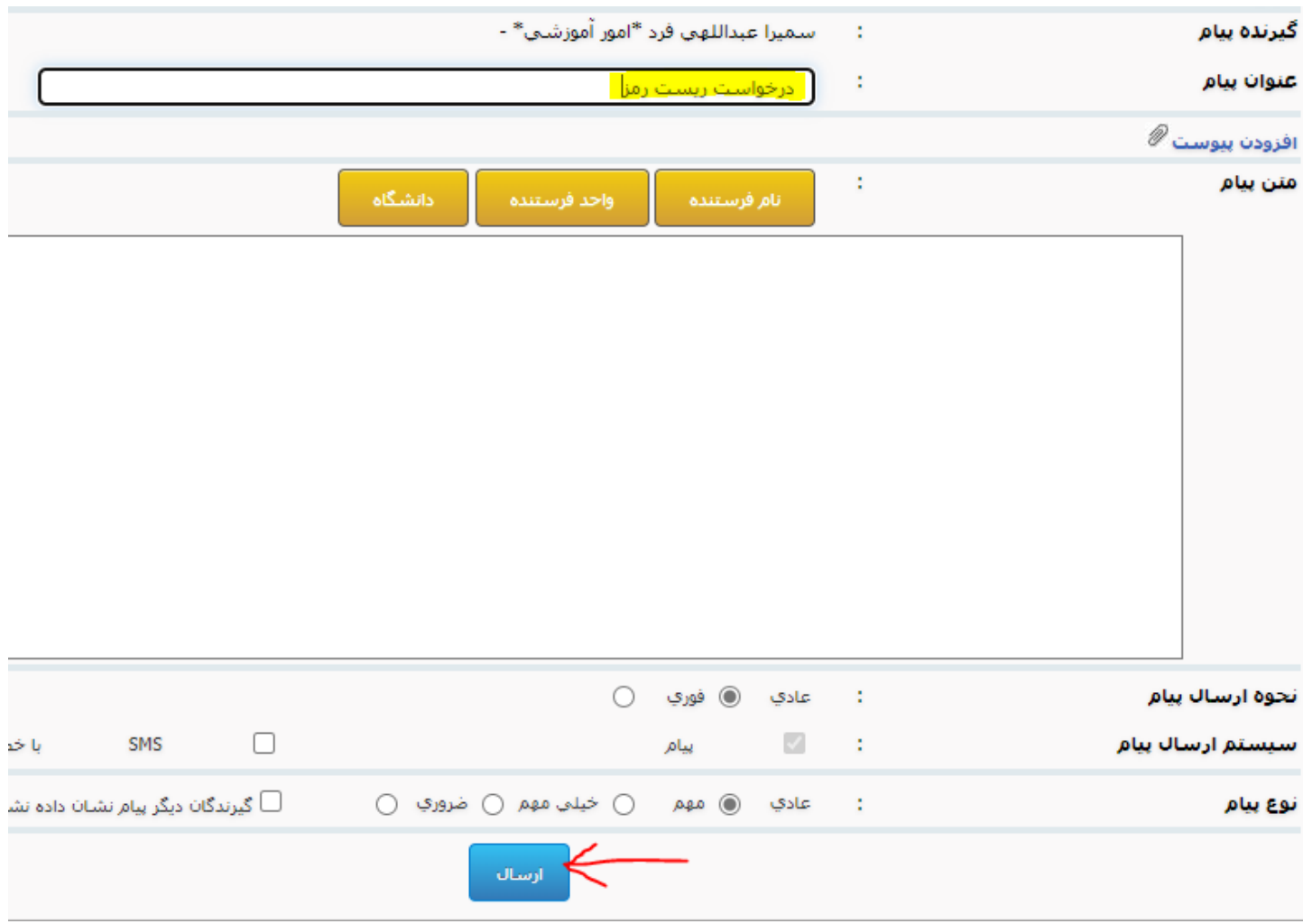

-6 بعد از بررسی پیام شما توسط ادمین سیستم، به شما در همین سامانه پاسخ داده خواهد شد.